# **Bridges in Mathematics Tech-Enhanced Activity for Seesaw Spin & Count Shapes**

This activity is based on The Math Learning Center's Tech-Enhanced Activities (TEAs), adapted from the Bridges in Mathematics Second Edition PK–5 math curriculum. This activity is designed to support Bridges Kindergarten Unit 5, Module 3, [Session](https://bridges.mathlearningcenter.org/view/br0-tg#925) 3 (login required). For standards alignment, refer to the Bridges session.

### **Overview**

The work supports students with identifying shapes, counting, making combinations within 10, and comparing groups of shapes.

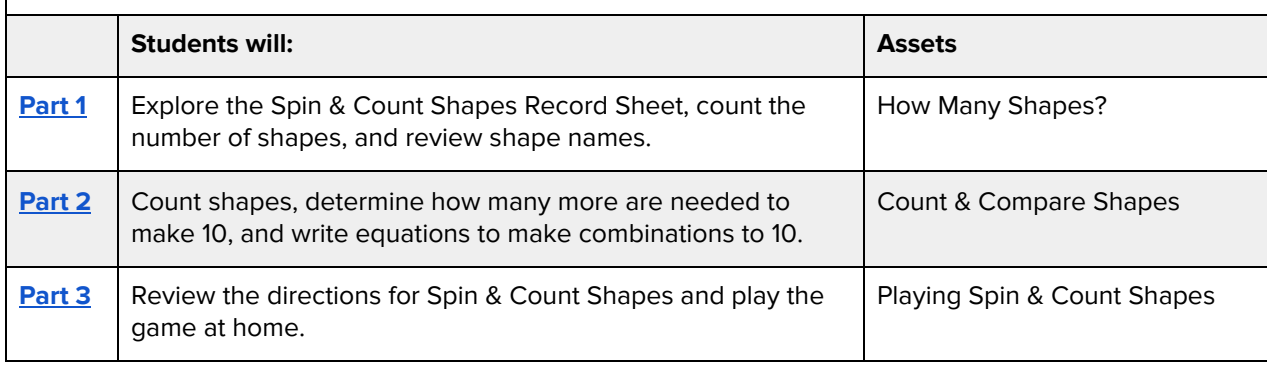

Content notes:

- 1. This TEA aligns with Session 3, with the introduction to the Work Place Spin & Count Shapes. Part 1 aligns with the warm-up, though the activity has been altered. Students count to 60 by 10s using the record sheet from Spin & Count Shapes. They also review the names of each of the shapes that are in Spin & Count Shapes.
- 2. Part 2 offers a digital alternative to playing Spin & Count Shapes. Students use the images of the die and spinner to fill the Spin & Count Shapes record sheet. They write equations to match the number of shapes in each row of the record sheet. This work aligns to Session 3, steps 4 and 5.
- 3. Part 3 offers an extension in which students are invited to play the Digital Work Place, Spin & Count Shapes at home, rather than with a partner in the classroom.

**© 2021 The Math Learning Center | mathlearningcenter.org**

### <span id="page-1-0"></span>**Part 1: How Many Shapes?** [\[Seesaw\]](https://app.seesaw.me/pages/shared_activity?share_token=94jF8HpMQvOFg4zu4bIUXA&prompt_id=prompt.38f04e59-98af-4fd9-9441-c2d0853f2f51)

Students explore the Spin & Count Shapes Record Sheet, count the number of shapes, and review shape names.

- 1. Preview the activity. This activity will help students familiarize themselves with the record sheet before playing the Work Place Game in Part 3.
- 2. Choose your delivery method:

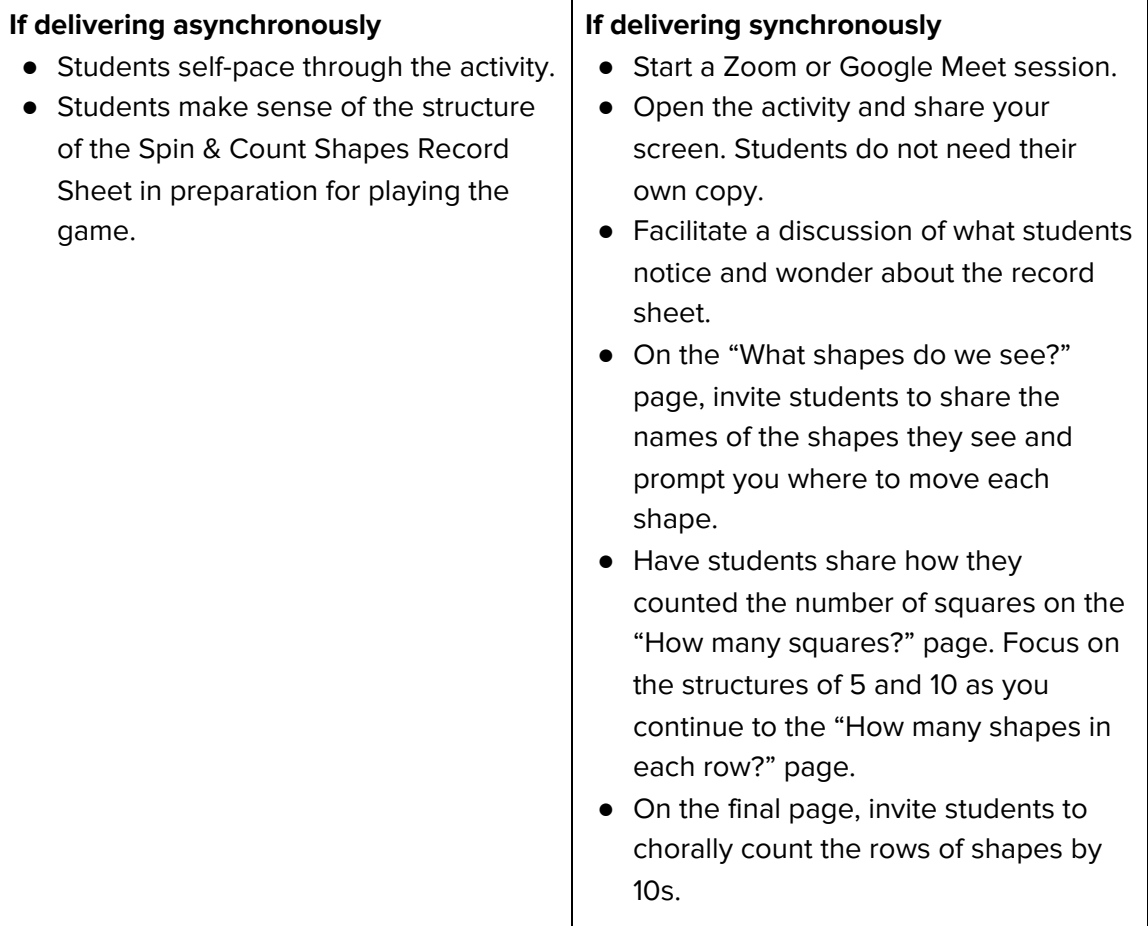

#### **© 2021 The Math Learning Center | mathlearningcenter.org**

## <span id="page-2-0"></span>**Part 2: Count & Compare Shapes** [\[Seesaw\]](https://app.seesaw.me/pages/shared_activity?share_token=EOz2wkl0S6uXUMN4ylzzhA&prompt_id=prompt.0ab2727e-4fee-4a65-a1f4-60a745ebe951)

Students count shapes, determine how many more are needed to make 10, and write equations to make combinations to 10.

1. Choose your delivery method:

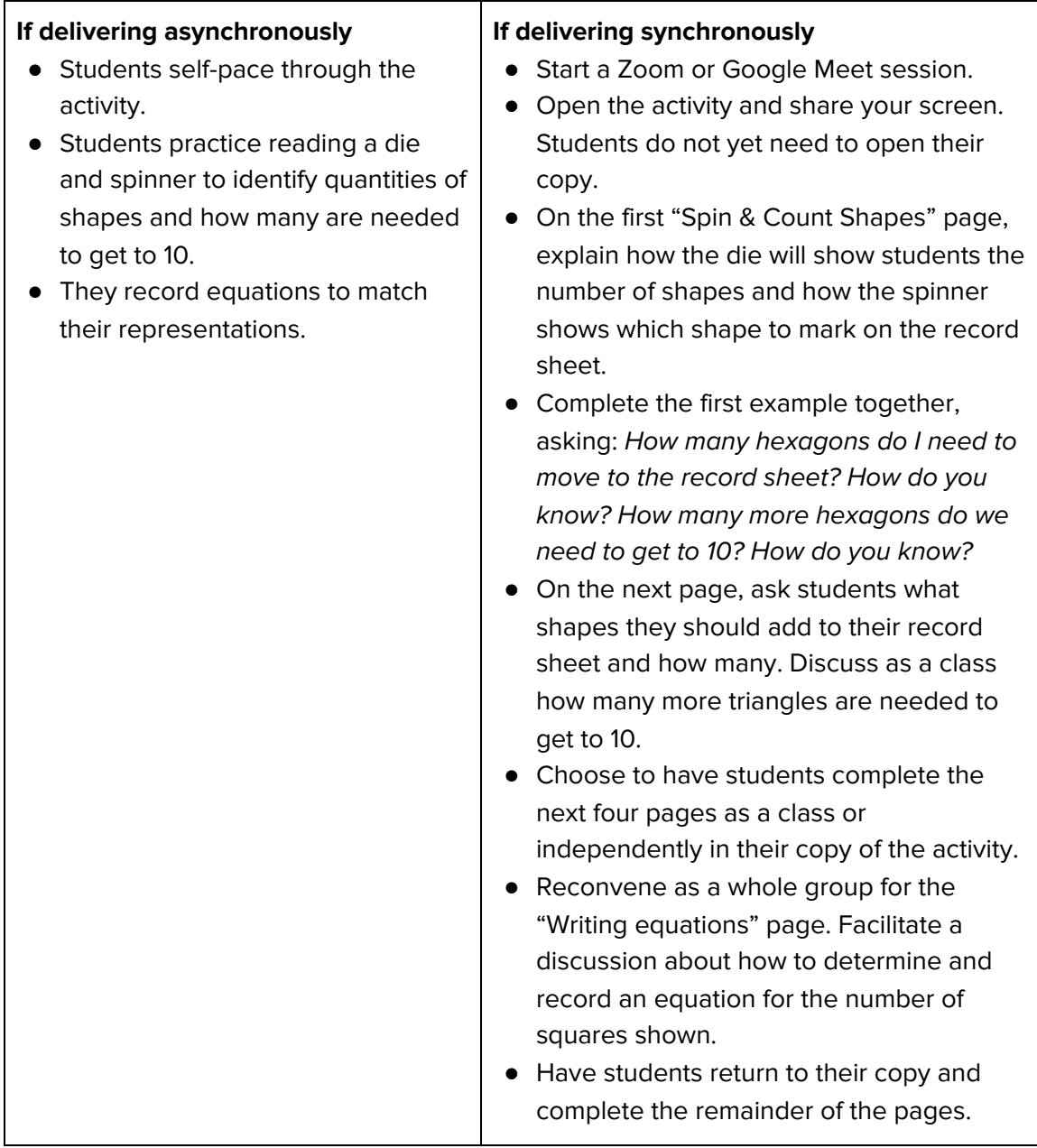

2. Prior to Part 3, review student work to gauge student readiness for playing Spin & Count Shapes.

**© 2021 The Math Learning Center | mathlearningcenter.org**

### <span id="page-3-0"></span>**Part 3: Playing Spin & Count Shapes** [[Seesaw](https://app.seesaw.me/pages/shared_activity?share_token=rJNln6yHSJeV2VQ3iJp92g&prompt_id=prompt.aa8b49d4-b91e-403c-b7ce-07ccf35bb65f)]

Students review the directions for Spin & Count Shapes and play the game at home.

### **Alternate Option(s):**

Digital Work Place 5E: Spin & Count [Shapes](https://student-activities.mathlearningcenter.org/?527490f0)

**Note**: Some students may have trouble using the pen tool to trace the shapes in the Digital Work Place. If it seems too difficult for the students in your class to use the pen to trace, encourage them to mark the shapes in another way (perhaps drawing a dot, scribble or some other mark to show they have counted that shape).

- 1. Preview the activity. If facilitating synchronously, you might choose to use only the Digital Work Place. Alternatively, you might consider assigning the last page of the Seesaw activity as a reflection question.
- 2. Choose your delivery method:

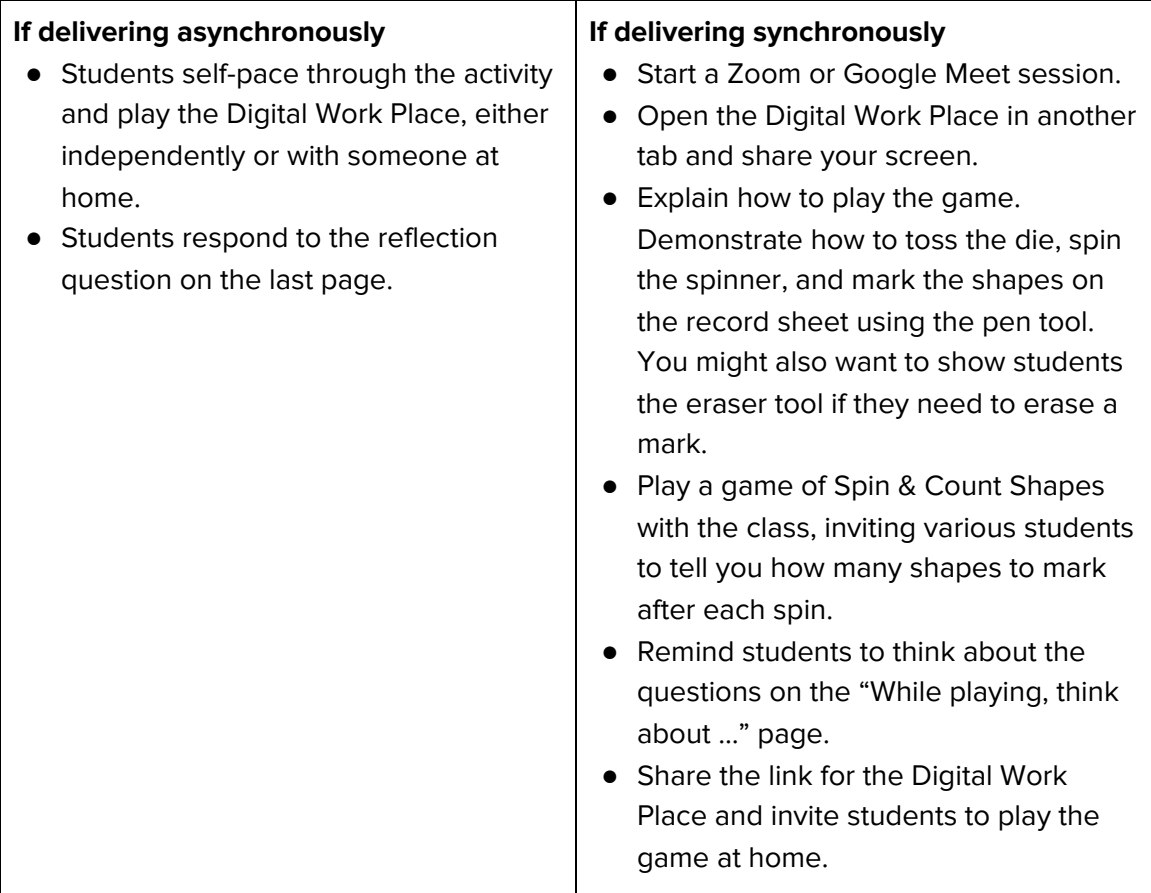

3. You may wish to have students share with you about their independent gameplay.

**© 2021 The Math Learning Center | mathlearningcenter.org**